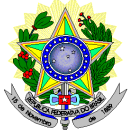

#### **MINISTÉRIO DA EDUCAÇÃO SECRETARIA DE EDUCAÇÃO PROFISSIONAL E TECNOLÓGICA INSTITUTO FEDERAL DE EDUCAÇÃO, CIÊNCIA E TECNOLOGIA DO RIO GRANDE DO NORTE PRÓ-REITORIA DE ENSINO COORDENAÇÃO DE ACESSO DISCENTE**

## **EDITAL Nº 34/2018-PROEN/IFRN**

## **PROCESSO SELETIVO PARA CURSO SUPERIOR DE PÓS-GRADUAÇÃO** *LATO SENSU EDUCAÇÃO A DISTÂNCIA*

O Pró-Reitor de Ensino do Instituto Federal de Educação, Ciência e Tecnologia do Rio Grande do Norte – IFRN, usando das atribuições que lhe confere a Portaria n° 631/2016-RE/IFRN, faz saber aos interessados que estarão abertas as inscrições do processo seletivo para os **Cursos Superiores de Pós-Graduação** *Lato Sensu* **em nível de Especialização na modalidade a Distância**, com ingresso previsto no **segundo semestre letivo de 2018**, conforme o número de vagas a seguir:

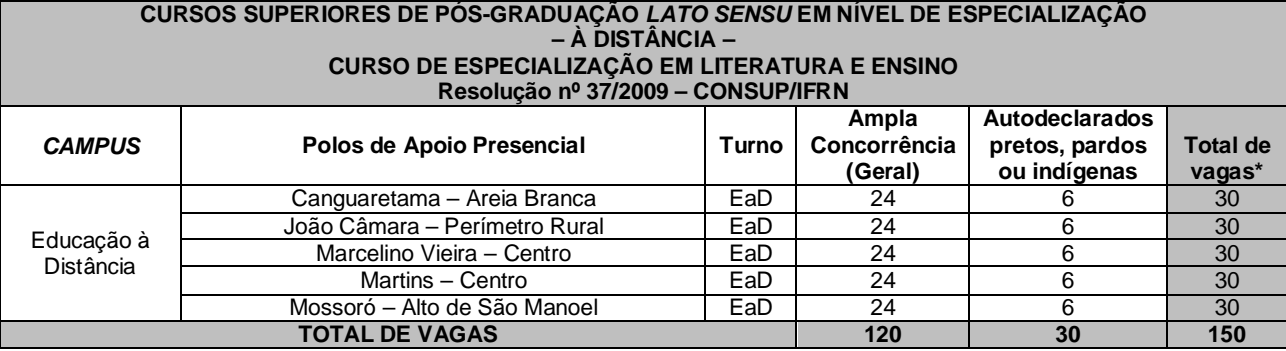

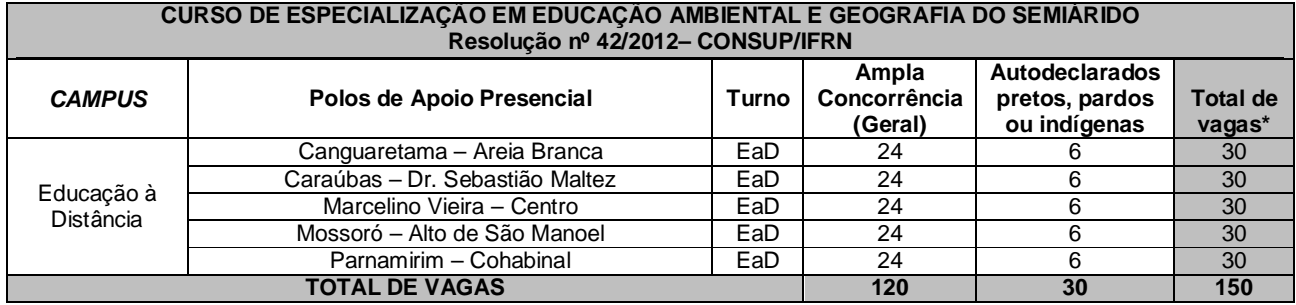

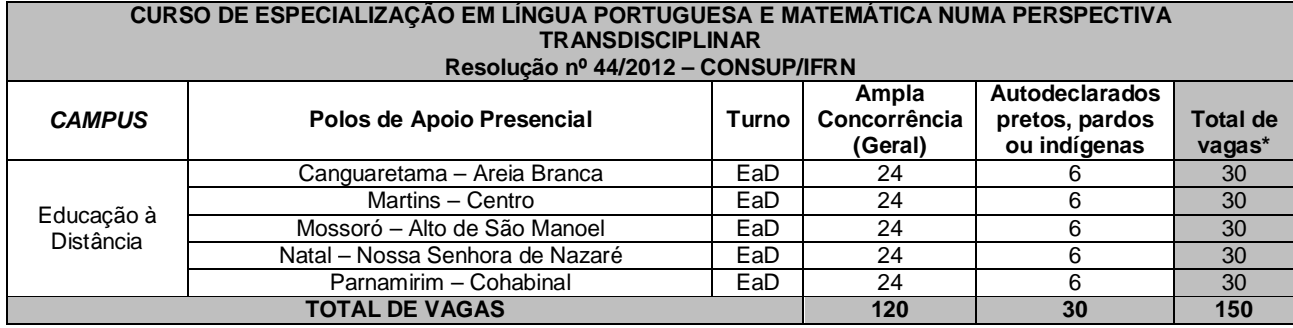

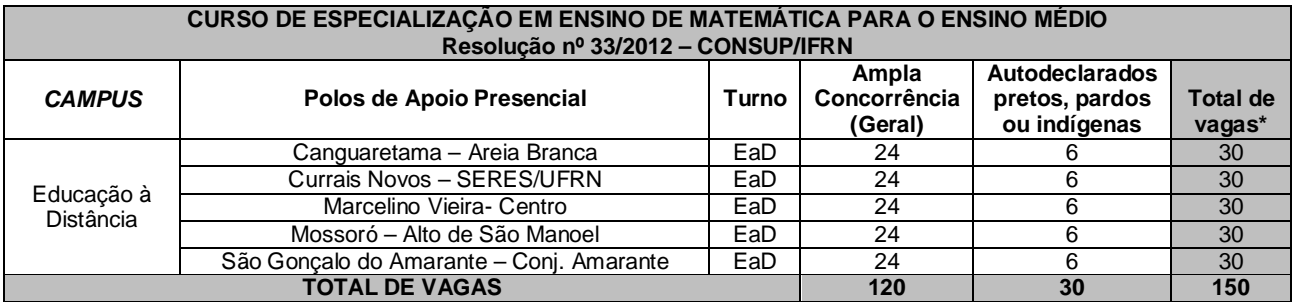

#### *\****Observações***:*

- a) No mínimo 20% (vinte por cento) das vagas disponibilizadas aos cursos ofertados são destinadas aos autodeclarados pretos, pardos ou indígenas de acordo com a Resolução nº 03/2017-CONSUP/IFRN.
- b) Os cursos na modalidade Educação à Distância do IFRN demandam encontros presenciais obrigatórios para as provas e/ou outras atividades que a coordenação venha a marcar.
- c) Esses encontros presenciais serão agendados e comunicados com antecedência aos alunos, podendo ser durante a semana ou aos sábados pela manhã e/ou tarde.

## **DO PROCESSO SELETIVO**

1. O processo seletivo para ingresso nos **Cursos Superiores de Pós-Graduação** *Lato Sensu* do IFRN para o semestre letivo de 2018.2 estará aberto aos portadores de diploma de conclusão de curso superior de graduação (ou de curso equivalente) com as seguintes **prioridades** por curso:

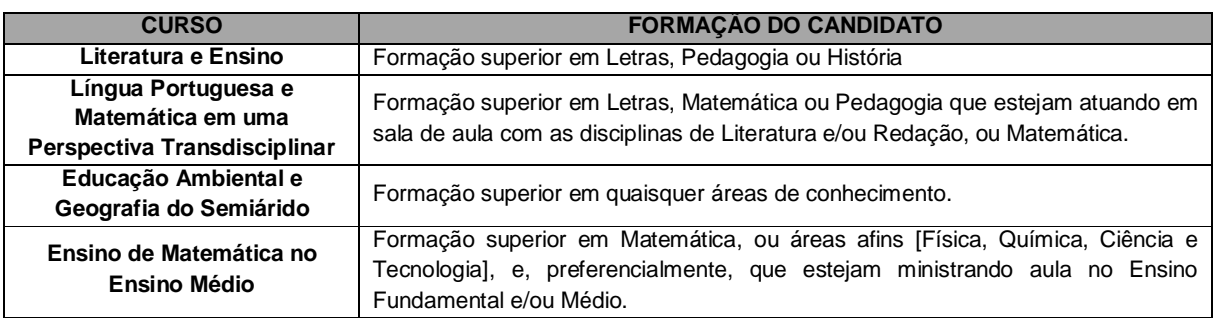

## **DAS INSCRIÇÕES**

- 2. A inscrição do candidato será feita exclusivamente via INTERNET, no **Portal do Candidato**, por meio do sítio do Sistema Gestor de Concursos (SGC) do IFRN ([http://processoseletivo.ifrn.edu.br\),](http://processoseletivo.ifrn.edu.br),) no período **12 de setembro de 2018, a partir das 13h00 a 18 de setembro de 2018, até 18h00min**, horário local.
	- 2.1. O candidato que não tenha acesso à INTERNET poderá fazer a sua inscrição nos *campi* Natal EaD ou no Polo para o qual se candidata, em dias úteis, nos horários de funcionamento definidos no Anexo I deste Edital.
	- 2.2. Para se cadastrar no **Portal do Candidato** é **OBRIGATÓRIO** que o candidato possua conta de e-mail ativa. A conta de e-mail é imprescindível para ativação do cadastro do candidato e para o resgate de senha de acesso.
- 3. No **Portal do Candidato** o solicitante terá apenas um único cadastro para gerenciar todas as suas inscrições em editais no IFRN. O candidato pode verificar os procedimentos para inscrição e cadastro no **Portal do Candidato** no tutorial/vídeo disponível em <http://portal.ifrn.edu.br/campus/reitoria/processos-seletivos> ou seguir os passos descritos a seguir:
	- 3.1**Caso o candidato ainda não tenha criado seu cadastro**, deverá acessar o sítio do Sistema Gestor de Concursos (SGC) do IFRN ([http://processoseletivo.ifrn.edu.br\)](http://processoseletivo.ifrn.edu.br)) e realizar os procedimentos I e II, conforme descritos a seguir:
		- I. **Criação do Cadastro no Portal do Candidato:**
			- a. escolher, no menu superior, a opção **Entrar;**
			- b. no formulário de acesso ao sistema escolher a opção **Criar uma nova conta;**
			- c. preencher os dados solicitados corretamente e só então escolher a opção **Enviar;**
				- d. será enviada uma mensagem para o e-mail cadastrado, no qual, através do link recebido, o candidato **deverá** acessar o sistema e **ativar sua conta de usuário** (o candidato terá o prazo máximo de 2 (duas) horas para realizar a ativação de sua conta, caso contrário, terá que realizar um novo cadastro).
		- II. **Inscrição no Processo Seletivo:**
			- a. escolher, no menu superior do SGC, a opção **Entrar;**
			- b. preencher corretamente seu CPF e senha e confirmar clicando em **Submeter;**
			- c. na caixa **Inscrições** selecionar o concurso ao qual deseja concorrer clicando em **Acesse;**
			- d. escolher uma das ofertas de curso listados na caixa **Ofertas;**
			- e. uma vez escolhido o curso, iniciar a inscrição escolhendo a opção **Realizar inscrição;**
			- f. preencher corretamente os dados solicitados e enviar o questionário clicando em **Enviar.**
- 3.2O procedimento anterior irá gerar um número de inscrição e uma tela de confirmação de dados. Leia atentamente todos os dados apresentados e, caso estejam corretos, marque positivamente o campo *Declaro que os dados acima estão corretos* e confirme clicando em *Confirmar os dados acima* (caso alguma informação não esteja correta, retorne para a página de preenchimento do questionário e corrija).
- 3.2.1A tela de confirmação apresentará os dados informados pelo candidato no momento da inscrição. 3.3No formulário de inscrição, será obrigatório informar o número de documento de identidade e do CPF **do**
- **próprio candidato.** 3.4No ato da inscrição, será gerado um código de segurança que permite identificar se as informações constantes
- na página de confirmação de dados são autênticas. 3.5**Caso o candidato já possua cadastro no SGC, deverá acessar o sítio do Sistema Gestor de Concursos**
- **(SGC) do IFRN ([http://processoseletivo.ifrn.edu.br\)](http://processoseletivo.ifrn.edu.br)) e realizar apenas o procedimento II do item 3.1.**
- 4. Após terminar o preenchimento do formulário será apresentada a área da inscrição, onde deve ser selecionada a aba **Upload de Arquivos** e realizar os seguintes procedimentos:
	- I. Anexar em cada campo específico do formulário de inscrição, **em formato pdf com tamanho limite de 2 MB por arquivo, obrigatoriamente**, cópia de todos os documentos especificados a seguir:
	- **a) Carteira de identidade;**
	- **b) Cadastro de Pessoa Física (CPF);**
	- **c) Histórico acadêmico de curso superior de graduação, em que conste o Índice de Rendimento Acadêmico (I.R.A.). No caso do Histórico Acadêmico não prestar essa informação, apresentar, adicionalmente, declaração da instituição de ensino superior (IES) com o cálculo do IRA ou CR (Coeficiente de Rendimento);**
	- **d) Diploma de curso superior de graduação; e**
	- **e)** *Curriculum* **Acadêmico com documentos comprobatórios descritos no item 22 deste Edital**.
	- 4.1 O candidato poderá anexar mais de um arquivo por tipo de documento, identificando-os no campo de observação (Exemplo: Currículo 1 – Especialização; Currículo 2 – Comprovação de atividade profissional).
	- 4.2 Na aba **Upload de Arquivos** o candidato deverá visualizar os documentos enviados, pois serão desconsiderados para pontuação arquivos em condições ilegíveis ou, em casos específicos, o indeferimento de inscrição do candidato.
		- 4.2.1 Durante o período de inscrição previsto no item 2 deste Edital, o candidato poderá acrescentar ou excluir arquivos que se fizerem necessários.
	- 4.3 **A não anexação de qualquer um dos documentos acima discriminados ou a anexação em um campo diferente do indicado no formulário, implicará no indeferimento da homologação da inscrição do candidato.**
- 5 **O candidato é único e exclusivamente responsável pelas informações prestadas no formulário de inscrição.**
- 6 **O IFRN não se responsabiliza pela não efetivação da inscrição devido a quaisquer motivos de ordem técnica dos computadores, falhas de comunicação, congestionamento das linhas de comunicação, procedimento indevido do candidato, bem como por outros fatores que impossibilitem a transferência de dados, sendo de responsabilidade exclusiva do candidato acompanhar a situação de sua inscrição.**
- 7 Serão considerados documentos de identificação, para efeito de inscrição, um dos documentos a seguir, com FOTO QUE PERMITA A IDENTIFICAÇÃO DO PORTADOR e ASSINATURA LEGÍVEL: Carteira de Identidade (expedida pelas Secretarias de Segurança Pública ou pelas Forças Armadas, Polícias Militares, Ordens ou Conselhos que, por lei federal, tenha validade como documento de identidade), Carteira Profissional, Passaporte ou Carteira de Habilitação na forma da Lei nº 9.503/97.
- 8 Nos termos da Resolução nº 54/2016-CONSUP/IFRN, os candidatos que desejarem ser identificados por **NOME SOCIAL** devem fazer essa solicitação mediante requerimento no setor de protocolo do *Campus* Natal – EaD, de acordo com o curso no qual se inscreveu, nos horários definidos no **Anexo I** deste Edital. A solicitação deve ser direcionada à Coordenação de Acesso Discente – PROEN e protocolada **até o dia 19 de setembro de 2018**.
	- 8.1Caso o candidato seja menor de 18 anos, a identificação pelo nome social deverá ser requerida pelo seu representante legal.
	- 8.2Ao requerimento, o candidato deve anexar documentos comprobatórios da condição que motiva a solicitação de atendimento pelo nome social, quais sejam:
		- a) fotografia atual nítida, individual, colorida, com fundo branco que enquadre desde a cabeça até os ombros, de rosto inteiro sem o uso de óculos escuros e artigos de chapelaria, tais como: boné, chapéu, viseira, gorro ou similares;
		- b) cópia digitalizada da frente e do verso de um dos documentos de identificação oficial com foto: RG, Carteira de Trabalho e Previdência Social (que tenham sido emitidas antes de 23 de setembro de 1997), Carteira Nacional de Habilitação, Certificado de Dispensa de Incorporação, Certificado de Reservista, Identidade Funcional em Consonância e Passaporte. Para estrangeiros e refugiados: identidade emitida pelo Ministério da Justiça.
	- 8.3 O candidato deverá consultar o parecer da solicitação, a partir do dia **24 de setembro de 2018**, em seu e-mail cadastrado no **Portal do Candidato**.
	- 8.4 O IFRN se reserva o direito de exigir, a qualquer tempo, documentos que ateste a condição que motiva a solicitação de atendimento pelo nome social declarado.
- 9 Os portadores de diploma de nível superior, obtido no exterior, devem ter o respectivo diploma revalidado oficialmente.
- 10 Se apresentar documentos em língua estrangeira, estes deverão estar visados pela autoridade consular brasileira no país de origem e acompanhados da respectiva tradução oficial.
- 11 Para gerar o **Boleto de Pagamento**, o candidato deverá acessar o *Portal do candidato* no Sistema Gestor de Concursos (SGC) do IFRN [\(http://processoseletivo.ifrn.edu.br\)](http://processoseletivo.ifrn.edu.br)) e efetivar seu *login,* fornecendo o CPF e senha

informados durante o processo de criação de sua conta. Em seguida, o candidato deve acessar o menu *Minhas inscrições*, escolher o processo desejado e selecionar o botão *Gerar Boleto*. Esse procedimento irá gerar um boleto bancário em formato PDF, o qual poderá ser feito download ou impressão.

- 11.1 O candidato deverá efetuar o pagamento da taxa de inscrição, no valor de **R\$ 50,00 (cinquenta reais)**, preferencialmente nas agências bancárias **até o dia 19 de setembro de 2018.**
	- 11.1.1 O candidato deve observar se a quitação do boleto foi realizada na data de seu efetivo pagamento. Algumas instituições bancárias realizam o *agendamento* do pagamento para a data limite de vencimento do boleto bancário.
	- 11.1.2 É de responsabilidade do candidato o acompanhamento da confirmação do pagamento de sua inscrição. O IFRN não se responsabiliza por boletos bancários que não tiverem sua quitação dentro do prazo previsto neste edital.
	- 11.1.3 **O valor da taxa de inscrição não será devolvido em hipótese alguma**.
- 12 Poderá requerer isenção do pagamento da taxa de inscrição os candidatos amparados pelo Decreto nº 6.593, de 2 de outubro de 2008, publicado no Diário Oficial da União de 3 de outubro de 2008, que, **cumulativamente**:
	- a) comprove inscrição no Cadastro Único para Programas Sociais do Governo Federal (CadÚnico), por meio de indicação do Número de Identificação Social - NIS, conforme o Decreto nº 6.135, de 26 de junho de 2007;
	- b) for membro de família de baixa renda, nos termos do Decreto nº 6.135, de 26 de junho de 2007.
- 13 Para solicitar a **isenção de pagamento da taxa de inscrição,** o candidato deverá, no período de **12 e 13 de setembro de 2018**, realizar os seguintes procedimentos.
	- a) acessar o *Portal do Candidato* no Sistema Gestor de Concursos (SGC) do IFRN <http://processoseletivo.ifrn.edu.br;>
	- b) efetivar seu *login,* fornecendo o CPF e senha informados durante o processo de criação de sua conta;
	- c) acessar o menu *Minhas inscrições*, escolher o processo desejado e selecionar o botão *Solicitar Isenção*.
	- d) preencher o formulário apresentado no qual deverá, **obrigatoriamente**, ser informado **o Número de Identificação Social (NIS) do próprio candidato no CadUnico (com 11 dígitos).**
	- 13.1Para isenção, os dados da inscrição no processo seletivo devem estar exatamente como estão registrados no Cadastro Único. São verificadas as seguintes informações: nome completo do candidato, Número de Identificação Social (NIS), data de nascimento e nome da mãe completo.
	- 13.2Em consonância com o Decreto nº 6.593/2008, só será isento o candidato que estiver com o seu NIS regularizado junto a base do CadUnico.
- 14 O **Resultado da solicitação de isenção** será divulgado a partir do dia **14 de setembro de 2018** *no Portal do Candidato* no Sistema Gestor de Concursos (SGC) do IFRN ([http://processoseletivo.ifrn.edu.br\).](http://processoseletivo.ifrn.edu.br).)
- 15 Caso o candidato não seja contemplado com a isenção, a sua inscrição só será confirmada após o pagamento da taxa de inscrição. Este pagamento deverá ser realizado, impreterivelmente, até o dia **19 de setembro de 2018.**
- 16 O candidato que não efetuar o pagamento correspondente à taxa de inscrição prevista neste Edital estará eliminado deste presente Processo Seletivo, exceção feita apenas ao candidato isento da taxa de inscrição, em conformidade com os itens 12 e 13 deste Edital.
- 17 O **Resultado Preliminar da Homologação das inscrições** estará disponível no *Portal do Candidato,* <http://processoseletivo.ifrn.edu.br/,> no dia **24 de setembro de 2018**.
	- 17.1 Conforme subitem 4.3, será eliminado do processo seletivo o **candidato que apresentar documentação incompleta no ato da inscrição.**
	- 17.2 Ao Resultado Preliminar da Homologação das inscrições caberá recurso conforme os itens 34 e 35 deste Edital.
	- 17.3 O **Resultado Final da Homologação** estará disponível no *Portal do Candidato,* <http://processoseletivo.ifrn.edu.br/,> no dia **27 de setembro de 2018**.
- 18 Será eliminado do Processo Seletivo, sem prejuízo das sanções penais cabíveis, o candidato que, em qualquer tempo:
	- a) cometer falsidade ideológica com prova documental;
	- b) utilizar-se de procedimentos ilícitos, devidamente comprovados por meio eletrônico, estatístico, visual ou grafológico;
	- c) burlar ou tentar burlar quaisquer das normas definidas neste Edital;
	- d) dispensar tratamento inadequado, incorreto ou descortês a qualquer pessoa envolvida no Processo Seletivo; ou,
	- e) perturbar, de qualquer modo, a ordem dos trabalhos relativos ao Processo Seletivo.

## **DA SELEÇÃO E DA CLASSIFICAÇÃO**

- 19 O processo seletivo será conduzido por uma **Comissão de Seleção** designada pelo Diretor-Geral do *Campus* ofertante do curso.
- 20 O preenchimento das vagas, por *campus* e curso, dar-se-á através de processo classificatório e eliminatório e será realizado por meio de análise do *curriculum* acadêmico e do histórico acadêmico do curso de graduação dos candidatos inscritos, observando-se, neste, o Índice de Rendimento Acadêmico (I.R.A.) ou Coeficiente de Rendimento (C.R.).
- 21 A classificação do processo seletivo obedecerá à ordem decrescente do total de pontos obtidos.
- 22 Para efeito de avaliação de C*urriculum* Acadêmico, considerar-se-ão os documentos especificados no quadro a seguir:

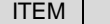

**ESPECIFICAÇÃO PONTUAÇÃO** 

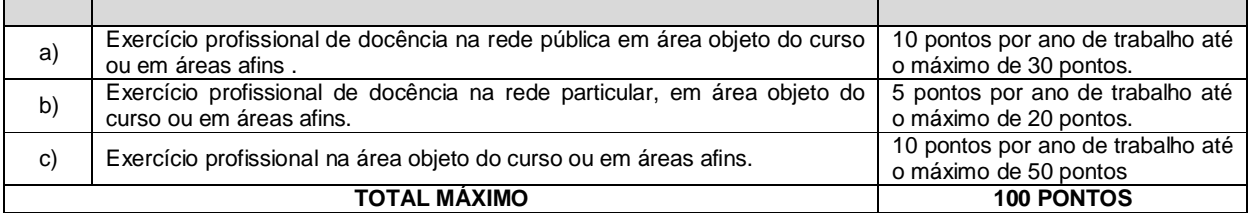

### *OBSERVAÇÕES:*

*Os títulos de que tratam os itens "a", "b" e "c" serão válidos mediante comprovação por meio de carteira de trabalho, certidão de tempo de serviço, contrato de trabalho, certidão de prestação de serviços ou declaração de tempo de serviço datada de 2018.*

23 Para efeito de classificação, a nota final do candidato será determinada pela fórmula:

$$
NC = \frac{[(Nota C.A.) * 3] + [(Nota I.R.A. ou C.R.) * 2]}{5}
$$

Onde:

*NC = Nota de Classificação do candidato*

*Nota C.A. = Nota obtida na análise do curriculum acadêmico*

*Nota I.R.A. ou C.R. = Nota do I.R.A. ou do C.R. com valor normalizado de 0 a 100 pontos*

- 23.1O valor do **Índice de Rendimento Acadêmico (I.R.A.) será consultado** no Histórico Acadêmico do curso superior de graduação. Caso o histórico não preste essa informação, o índice poderá ser validado por meio de declaração da instituição de ensino superior (IES) com o cálculo do IRA ou CR (Coeficiente de Rendimento).
	- 23.1.1 No caso de o candidato não apresentar essa informação receberá nota zero quanto ao Índice de Rendimento Acadêmico (I.R.A.).
- 24 Na hipótese de igualdade no total de pontos entre os candidatos, adotar-se-ão, na sequência a seguir, os seguintes critérios para o desempate:
	- a) ser idoso na forma do artigo 27, parágrafo único da Lei nº 10.741/03;
	- b) maior pontuação no *curriculum* acadêmico; e
	- c) maior pontuação no Índice de Rendimento Acadêmico do curso de graduação.

#### **DOS RESULTADOS E DO PREENCHIMENTO DAS VAGAS**

- 25 O **Resultado Preliminar da Homologação** do candidato no Processo Seletivo será divulgado a partir **do dia 24 de setembro de 2018** e o **Resultado Final da Homologação** a partir do dia **27 de setembro de 2018**, no **Portal do Candidato** no Sistema Gestor de Concursos (SGC) do IFRN ([http://processoseletivo.ifrn.edu.br\).](http://processoseletivo.ifrn.edu.br).)
- 26 O **Resultado Preliminar da Análise de Currículos** do candidato no Processo Seletivo será divulgado a partir do dia **04 de outubro de 2018**, no **Portal do Candidato** no Sistema Gestor de Concursos (SGC) do IFRN ([http://processoseletivo.ifrn.edu.br\).](http://processoseletivo.ifrn.edu.br).)
- 27 O escore do **Argumento de Classificação Preliminar** do candidato no Processo Seletivo será divulgado a partir do dia **09 de outubro de 2018,** no **Portal do Candidato** no Sistema Gestor de Concursos (SGC) do IFRN ([http://processoseletivo.ifrn.edu.br\).](http://processoseletivo.ifrn.edu.br).)
- 28 O **Resultado Final** do Processo Seletivo será divulgado a partir do dia **15 de outubro de 2018**, no sítio do IFRN ([http://www.ifrn.edu.br\)](http://www.ifrn.edu.br)) e no **Portal do Candidato** no Sistema Gestor de Concursos (SGC) do IFRN (<http://processoseletivo.ifrn.edu.br>
- 29 O preenchimento das vagas do processo seletivo consolidar-se-á no início do período letivo definido no Calendário Acadêmico do IFRN.
- 30 O resultado do Processo Seletivo terá validade apenas para o semestre em referência.
- 31 As vagas não-preenchidas, em qualquer curso, decorrentes do não-comparecimento no período de matrícula de candidato classificado ou da não-apresentação da documentação exigida, toda e de uma só vez, acarretarão tantas convocações quantas necessárias, dentre os candidatos habilitados de acordo com o processo classificatório estabelecido neste Edital.
- 32 As chamadas para o preenchimento das vagas remanescentes, quando houverem, serão efetuadas até 5 (cinco) dias úteis após o período de matrícula.
	- 32.1As vagas remanescentes serão preenchidas obedecendo-se ao processo de classificação estabelecido neste Edital até o total preenchimento das vagas oferecidas.
	- 32.2A convocação para a matrícula dos candidatos reclassificados será realizada através de publicação de lista de convocados pelo Diretor Geral do *Campus* Natal – EaD*,* na página do próprio *campus,* ou, complementarmente, através de telefonema e/ou e-mail, de acordo com os dados informados pelos candidatos no momento da inscrição*.*
	- 32.3Os candidatos terão 2 (dois) dias úteis após a publicação da lista de convocados de que trata o subitem 32.2 deste Edital, para efetuar sua matrícula.
- 33 O resultado deste processo seletivo tem validade apenas para o semestre em referência neste Edital, não havendo possibilidade de aproveitamento posterior.

## **DOS RECURSOS**

- 34 Caberá recurso à Organização do Processo contra os Resultados Preliminares:
	- a) da homologação da inscrição, no dia útil seguinte à divulgação do seu resultado preliminar;
	- b) da Análise de Currículos, no dia útil seguinte à divulgação do seu resultado preliminar; e,
	- c) do Argumento de Classificação, no dia útil seguinte à sua divulgação.
- 35 Para interpor recurso contra o **Resultado Preliminar da homologação das inscrições e da Análise de Currículo** o candidato deverá, **no dia útil seguinte à publicação de cada uma dessas etapas, no horário das 10h00min às 23h59min**, realizar os seguintes procedimentos:
	- a) acessar o menu "*Minhas inscrições*", escolher o processo desejado e selecionar a opção *Recursos*;
	- b) preencher integralmente o Requerimento, de acordo com as instruções nele constantes;
	- c) enviar eletronicamente o Requerimento e imprimir o Comprovante de Solicitação.
	- 35.1Os recursos sem a devida fundamentação, sem identificação ou interpostos por meio de e-mail, fax, correios e por procuração não serão analisados.
	- 35.2Não será aceita documentação adicional para fundamentação do recurso.
	- 35.3Admitir-se-á um único recurso por candidato.
	- 35.4O resultado da análise do recurso contra o Resultado Preliminar da homologação da inscrição será publicado a partir do dia **27 de setembro de 2018** na área do candidato da página do Sistema de Gestão de Concursos (SGC) do IFRN:<http://processoseletivo.ifrn.edu.br.>
	- 35.5O resultado da análise do recurso contra o Resultado Preliminar da Análise Currículos será publicado a partir do dia **09 de outubro de 2018** na área do candidato da página do Sistema de Gestão de Concursos (SGC) do IFRN: <http://processoseletivo.ifrn.edu.br.>
	- 35.6Em hipótese alguma será aceita revisão de recurso, recurso de recurso ou recurso contra o indeferimento à homologação da inscrição.
- 36 Para interpor recurso contra o escore do Argumento de Classificação Preliminar, o candidato deverá realizar a abertura de Processo Administrativo direcionado à Coordenação de Acesso Discente do IFRN no setor de Protocolo do *Campus* Natal – EaD, nos horários definidos no Anexo I deste Edital, no dia dia útil seguinte à sua publicação.
	- 36.1 O candidato deverá consultar o parecer do recurso, a partir do dia **15 de outubro de 2018**, em seu e-mail cadastrado no **Portal do Candidato**.

#### **DAS MATRÍCULAS**

- 37 O candidato classificado dentro das vagas disponíveis por *Polo,* **deverá se matricular no Polo de apoio presencial,** para o qual se candidata, entre os dias **17 e 19 de outubro de 2018,** nos horários estabelecidos no Anexo I deste Edital. **A matrícula no dia 19 de outubro, terminará impreterivelmente às 12h00.**
	- 37.1O candidato que não proceder a sua matrícula neste período perderá sua vaga.
	- 37.2O candidato que não entregar TODA a documentação exigida no item 38 no ato da matrícula, perderá sua vaga.
	- 37.3 Além das cópias que deverão ser entregues, o candidato deverá levar os documentos originais para simples conferência.

#### 38 **No ato da matrícula, o candidato deverá apresentar a seguinte documentação:**

- a) 02 (duas) fotos 3x4 (recentes e iguais);
- b) Carteira de identidade (cópia legível acompanhada do original);
- c) Cadastro de Pessoa Física CPF (cópia legível acompanhada do original);
- d) Título de Eleitor (cópia legível acompanhada do original);
- e) Certificado de Alistamento Militar, de Dispensa de Incorporação ou de Reservista, no caso dos maiores de 18 anos do sexo masculino (cópia legível acompanhada do original);
- f) Certidão de Nascimento ou Casamento (cópia legível acompanhada do original);
- g) Diploma de curso superior de graduação (cópia legível acompanhada do original);
- h) Histórico acadêmico (cópia legível acompanhada do original) de curso superior de graduação, e
- i) Diploma de curso superior de graduação (cópia legível acompanhada do original).
- 38.1O candidato aprovado na reserva de vagas para autodeclarados pretos, pardos ou indígenas deverá apresentar autodeclaração de pertencimento à etnia preta, parda ou indígena conforme formulário disponível no **Anexo II** deste Edital, assinada pelo candidato ou responsável, no caso de menores de 18 anos.
- 39 A prestação de informação falsa pelo estudante, apurada posteriormente à matrícula, em procedimento que lhe assegure o contraditório e a ampla defesa, ensejará o cancelamento de sua matrícula nesta Instituição Federal de Ensino, sem prejuízo das sanções penais cabíveis.
- 40 O prazo de arquivamento dos documentos apresentados pelos estudantes será de, no mínimo, cinco anos, em consonância com a Portaria Normativa nº 18/2012 do Ministério da Educação.

#### **DAS DISPOSIÇÕES FINAIS**

41 A inscrição do candidato implicará a aceitação total e incondicional das normas e instruções constantes neste Edital, bem como da Organização Didática e demais normas didático-pedagógicas do IFRN. A organização Didática do IFRN, na íntegra, pode ser acessada através do link [http://portal.ifrn.edu.br/ifrn/institucional/projeto-politico](http://portal.ifrn.edu.br/ifrn/institucional/projeto-politico-)pedagogico-1/lateral/menu-1/volume-3-organizacao-didatica.

- 41.1 O candidato classificado e matriculado, em curso na modalidade à distância, que não comparecer às atividades presenciais ou não acessar o ambiente virtual de aprendizagem até o 10º (décimo) dia letivo sem justificativa, será considerado desistente e substituído pelo seguinte da lista, conforme item 32 e seus subitens.
- 41.2 De acordo com a Resolução nº 30/2016-CONSUP/IFRN, não é permitida a existência, para um mesmo aluno, de mais de uma matrícula ativa (inclusive matrícula trancada) em cursos de pós-graduação lato sensu no âmbito do IFRN, em qualquer

41.3 .

- 42 É de inteira responsabilidade do candidato acompanhar a publicação dos resultados das etapas do Processo Seletivo.
- 43 A inexatidão ou irregularidade de informações, ainda que constatadas posteriormente, eliminará o candidato do processo seletivo, declarando-se nulos todos os atos decorrentes de sua inscrição.
- 44 O candidato se responsabilizará pela veracidade de todas as informações prestadas sob pena de responder administrativa, civil e criminalmente, nos termos do Art. 299 do Código Penal, e de tornar nulos sua inscrição e todos os atos dela decorrentes, conforme dispõe o Art. 167 do Código Civil.
- 45 Serão incorporados ao presente Edital, para todos os efeitos, quaisquer editais complementares que vierem a ser publicados pelo IFRN com vistas ao Processo Seletivo objeto deste Edital.
- 46 Os casos omissos e as situações não previstas no presente Edital serão analisados pela Comissão de Seleção e, se necessário, encaminhados à Pró-Reitora de Ensino do IFRN.
- 47 Este Edital entra em vigor a partir da data de sua publicação, sendo válido apenas para este Processo Seletivo, revogadas as disposições em contrário.

Natal/RN, 10 de setembro de 2018.

**AGAMENON HENRIQUE DE CARVALHO TAVARES** Pró-Reitor de Ensino

# **Anexo ao Edital nº. 34/2018-PROEN/IFRN ANEXO I – ENDEREÇOS E HORÁRIOS DE ATENDIMENTO DO POLO DE APOIO PRESENCIAL - UAB**

T.

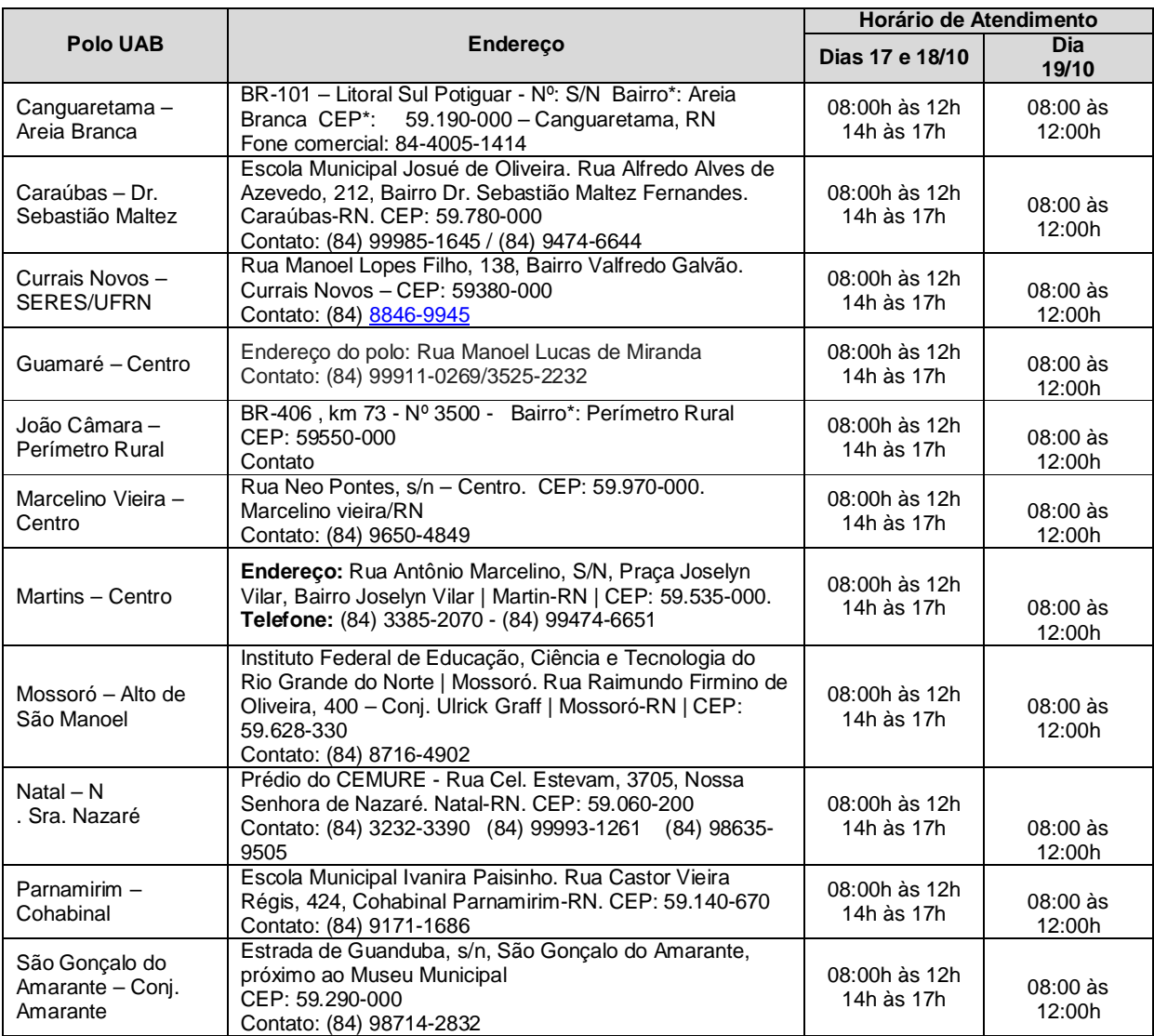

# **Anexo ao Edital nº. 34/2018-PROEN/IFRN ANEXO II – TERMO DE AUTODECLARAÇÃO**

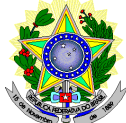

## **MINISTÉRIO DA EDUCAÇÃO SECRETARIA DE EDUCAÇÃO PROFISSIONAL E TECNOLÓGICA INSTITUTO FEDERAL DE EDUCAÇÃO, CIÊNCIA E TECNOLOGIA DO RIO GRANDE DO NORTE PRÓ-REITORIA DE ENSINO**

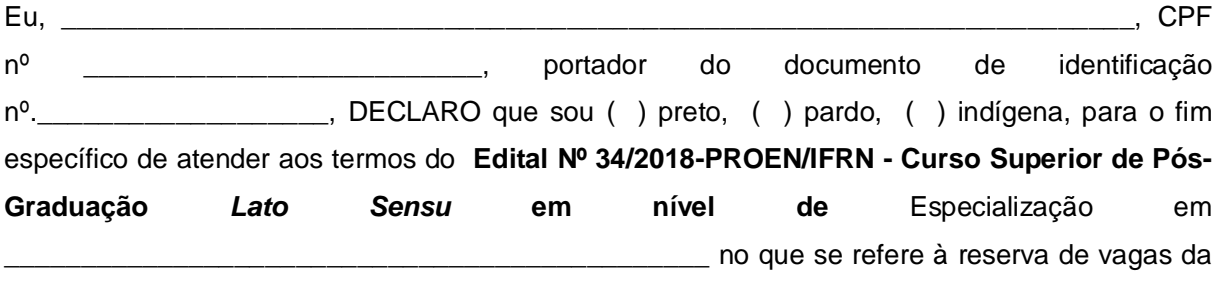

lista diferenciada com a condição de etnia.

Declaro, também, estar ciente de que, a comprovação da falsidade desta declaração, em procedimento que me assegure o contraditório e a ampla defesa, implicará no cancelamento da minha matrícula nesta Instituição Federal de Ensino, sem prejuízo das sanções penais cabíveis.

\_\_\_\_\_\_\_\_\_\_\_\_\_\_\_\_\_\_\_\_\_\_\_, \_\_\_\_\_\_ de \_\_\_\_\_\_\_\_\_\_\_\_\_\_\_\_\_\_ de 2018.

\_\_\_\_\_\_\_\_\_\_\_\_\_\_\_\_\_\_\_\_\_\_\_\_\_\_\_\_\_\_\_\_\_\_\_\_\_\_\_\_\_\_\_\_\_\_\_ **Assinatura do candidato**